# **DEVELOPMENT DAMRI BUS TICKET APPLICATION BASED ANDROID USING ONLINE PAYMENT**

Revina Nurjanah $^1$ Erick Wijaya, Kom., M $\rm T^2$ 

1.2Informatics Engineering Program, University Computer Indonesia No.112-116 Jl.Dipatiukur Bandung

E-mail: <u>nurjanahrevina@gmail.com<sup>1</sup> , [Erick.wijaya@email.unikom.ac.id](mailto:Erick.wijaya@email.unikom.ac.id2)<sup>2</sup></u>

# **ABSTRACT**

Damri Corporation is a state-owned enterprise engaged in the field of public transport services. One ministry is busing in the city of Bandung, Damri bus company in this city further improve service in order to attract passengers to use bus Damri. However, until now the service on the payment systems are still conventional Damri bus tickets using cash. As a result of the conventional still carrying cash Damri bus passengers hassle of having to spend money and have to go back yet again in the event of loss and theft is very unsafe. And as a result of which the company feels is the difficulty in monitoring the revenue in realtime. In line with that arises the question how to improve services to passengers Damri in Damri bus ticket payment. Therefore, to deal with the problem is happening the author will build a mobile application based on Android by utilizing QR code for scanning tickets Damri bus that has been encrypted into the QR Code and then take advantage of the API Ciwaru to be able to make payments bus tickets Damri non-cash and online , From the test results using the BlackBox and questionnaire to 50 respondents showed that 93% of users strongly agree that this application is very helpful in Damri bus ticket payment in Bandung. Therefore, to deal with the problem is happening the author will build a mobile application based on Android by utilizing QR code for scanning tickets Damri bus that has been changed into the QR Code and then take advantage of the API Ciwaru to be able to make payments bus tickets Damri non-cash and online , From the test results using the BlackBox and questionnaire to 50 respondents showed that 93% of users strongly agree that this application is very helpful in Damri bus ticket payment in Bandung.

**Keywords :** Android mobile applications, QR Code, APICiwaru, Damri, public transport, Bandung, payment.

# **1. INTRODUCTION**

#### **1.1 Background**

An application of technology in the world of public transport services have an important role [1], the conventional services ranging accepted as a method that is less effective in providing public transport

services primarily in the payment system. Conventional payment systems with cash currently believed to be the methods that are less effective in ministry transportation services mainly in the payment system. Conventional payment systems with cash currently has many problems. The process is slow, such as pay the bus ticket with cash slow because of my change, then there are issues such as security with the loss of money and theft. Conventional payment system is actually now been overcome with the non-cash payment system using electronic money systems through online payment and utilize QR-Code technology, so that the transaction can be run 24 hours a day and in real time for the users connected to the internet. From the platform of its electronic money system actually has three types: based card (smartcard), the Internet, and mobile phones [2].

Department of Motor Transport of the Republic of Indonesia, better known DAMRI a transit public transport has long operated in the city and is preferred by passengers because cheap fare and the route of the bus DAMRI a point hustle of the city of Bandung and its location - the location of the university, so many passengers choose public transport DAMRI compared with other public transport especially for students who are studying in the city. DAMRI head office branch located area Bandung Jalan Soekarno Hatta KM. 11 No. 787, Babakan Penghulu, Cinambo, Gedebage, Bandung. DAMRI providing services with seven (7) business segments include: City Transport, Inter-City Transportation, Transport Inter Transboundary State, Transport Mode integrator, Transport Travel / Tourism, Government Assignment transport, and transport logistics. Where each type of service has different facilities and different tariffs.

Based on an interview with Mr. Kusmaya as assistant manager of marketing and business development DAMRI Bandung branch, he explained in the land transport business services are constraints on payment system. Due bus ticket payment process which is still done manually, causing the number of fraud against payment of a bus ticket revenue, and the difficulty of monitoring the revenue in real time

In addition to interviewing authors also disseminating questionnaires to passengers DAMRI by 80 respondents. From the results of questionnaires were distributed to 80 respondents mentioned the fact that 100% use a smartphone, 83% use a type of operating system android smartphone, 50% of bus users DAMRI, 40% agree technology QR-Code compatible to the bus DAMRI and 60% still having trouble with a bus ticket payment system DAMRI the manual. A large number of smartphone users certainly raises the opportunity to take advantage of the presence of smartphones as a means of transaction, so that then begs the question, how to make effective use of smartphones in the payment system bus DAMRI.

Based on all that has been described by the DAMRI and results of questionnaires were obtained, the author will make a payment application bus ticket based mobile which will run on the Android platform, the author me choose Android because after the obtained results of the questionnaire related to the level of smartphone users android is higher than on other platforms, with this app hopes to overcome the problems that arise in the public transportation services company.

### **1.2 Purpose and Objective**

The purpose of the research is based on the background described above is to build a Payment Application DAMRI Android-Based Bus Tickets Through Online Payment. As the application is ease of bus passengers DAMRI to streamline pemabayaran system bus tickets.

The objectives of the research will be carried out as follows:

1. Facilitate passengers to pay for bus tickets Damri by providing an optional addition to pay in a conventional way bus tickets can now pay using online payment technology qr code.

2. Facilitate passengers get paid the ticket quickly so that passengers can pay for tickets without carrying cash.

# **2. CONTENTS OF RESEARCH**

#### **2.1 Research methods**

The methodology used is descriptive analysis method. Descriptive analysis method is a method that describe the facts and information in the current situation or event in a systematic, factual and accurate.

This research method has two stages, namely data collection phase and stage of software development [3]. The flow of the research is:

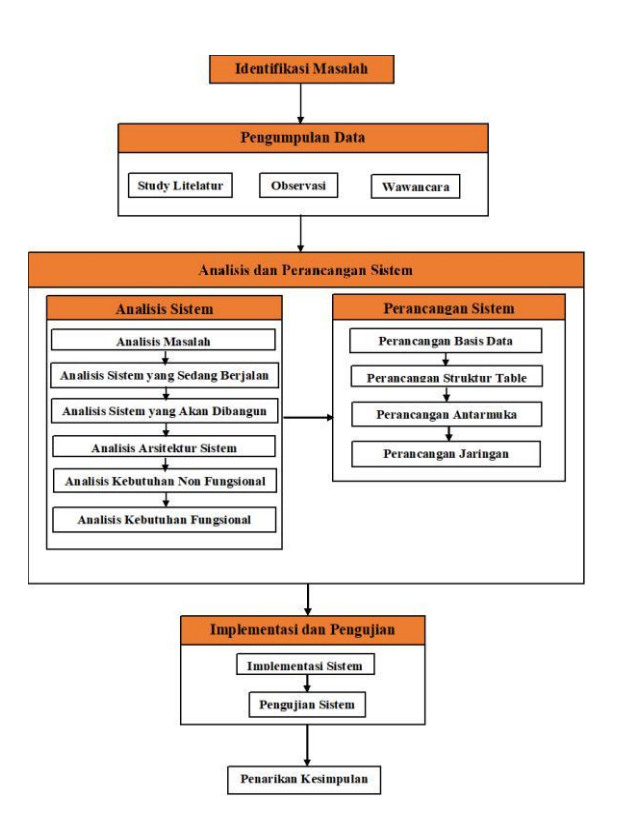

# **Figure 1 Flow Research**

### **2.2 Software Development Methods**

Software development method used is the waterfall method (waterfall).

### **2.3 Analysis of the Problem**

# **1. Passenger bus difficulty in paying the bus ticket.**

The difficulty of passengers in the transaction pay Damri bus ticket for a bus ticket payment process has not been systematically, such as the provision of bus tickets in the form of paper tickets. Therefore it is necessary non-cash payment system using electronic money via online payment. Applications built will allow passengers to pay for a bus ticket Damri, but the development of this application is not to completely replace conventional payment system with cash.

# **2. Bus passengers experiencing problems with cash**

Still difficulty paying passenger in the comfort of a bus ticket with cash because it is less secure, easygoing loss and fraud plus presence money change.

Pay-ticket so that the process becomes slow.

#### **2.4 Analysis System Built**

The analysis system built is a complete system that will be built. Activities undertaken include payment activity Bus Tickets. The following is an analysis of the system built is the following:

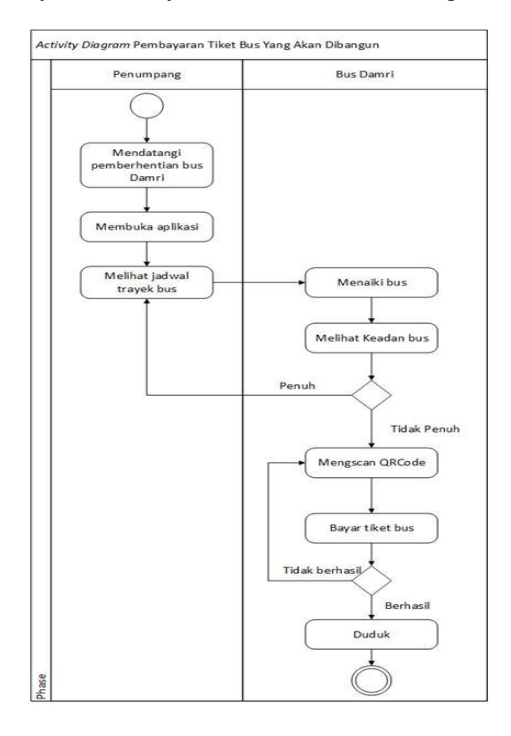

**Figure 2 Flow System Built**

### **2.5 System Architecture Analysis**

Analysis of system architecture aims to identify the architecture to be built. The mobile platform is one of the selected system for front-end development of this software. Users of this mobile platform software that passenger. The following is

analysis of the overall system architecture follows:

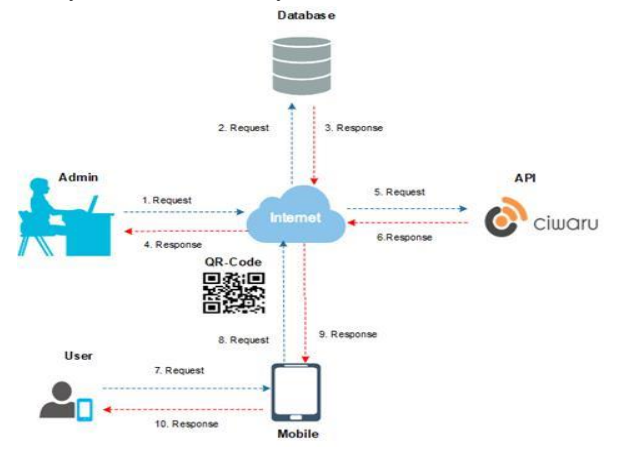

**Figure 3 System Architecture**

- 1. Admin perform data processing on the website.
- *2.* Then the Internet network to transmit data that has been processed and stored in a database.
- *3. database* responds and sends the results of the request.
- *4.* Admin get info data is already processed.
- *5.* Internet network sends a request to the API ciwarupay user request
- 6. Ciwaru API responds to provide information on a sald
- 7. Users using a mobile device and logging in, if the login data is not available, then the user must register first.
- 8. System verification of user login data stored in the database.
- 9. After a successful login, the user can start the application smartphone
- 10. Penggunayangakanmelakukan payment of bus tickets, by the way mengscan QRCode code form that will be processed through the help of the internet.
- 11. The application will perform a scan QRCode request to the server
- *12.* The server receives a request QRCode scan data from a mobile device.
- 13. After processing server to retrieve data from the database.
- 14. Users receive and view reports on the payments that have been successful.
- 15. Users save laporann payment to get into the bus.
- 16. Then the system stores all the data in payment transactions for the introduction of the company.

### **2.6 Analysis of Technology**

As for the technology to be applied to applications that are being built are as follows

1. QR Code

:

#### Technology QR code on smartphone will

is used to process the scan, decode and read the content of the 2D barcodes such as QR codes, mobile use so-called mobile tagging. To be able to read a QR code, a person must have a QR code scanner. This scanner is usually from mobile phones that have cameras and scanners from third-party applications can be downloaded to almost any smartphone. After taking a picture of the QR

*code*, application processing code and

translated into readable text. The code may contain contact information or URL of a website company. The order of the process of reading and interpretation can be seen in the following figure:

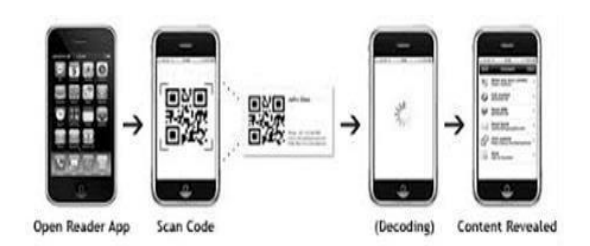

**Figure 4 Prosses Scanning QR Code**

### 2. Ciwaru Payment Gate Way

Technology Ciwaru Mobile Payment Gateway SDK is used for applications in order to make payments online. Chronology of transactions to be conducted during the online payment happens to be portrayed as follows:

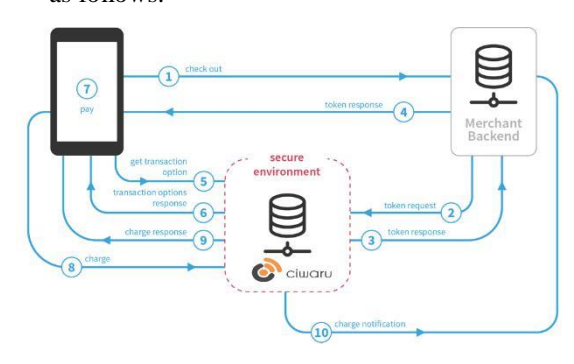

**Figure 5 Prosses Flow Transactions**

1. Checkout: pressing customer checkout button on the application so as to make an application to request to the Merchant Server.

2. Token request: Merchant Server will make the request to include ordering information to Ciwaru server to obtain tokens.

3. Token Response: Ciwaru server will respond to the request and sends the token. Merchant Server will send the results of the response to the mobile customer.

4. Get transaction options: Mobile SDK will display the payment option.

5. Pay: Customers select payment method and make a payment.

6. Charge: Charge Mobile SDK sends a request to Ciwaru backend for payment processing.

7. Charge response: Mobile SDK to get a response from Ciwaru Backend and applications

customers will deal with the status of the response as success / failure / pending status.

8. Charge notification: Ciwaru Backend sends a notification to the Merchant Server to confirm the transaction has been completed.

# **2.6 Software Requirements Specification**

Software requirements specification requirements are divided into two non-functional requirements and functional. Functional software requirements specification for mobile systems can be seen in the following table:

# **Table 1 Functional Specifications Software on Mobile Platforms**

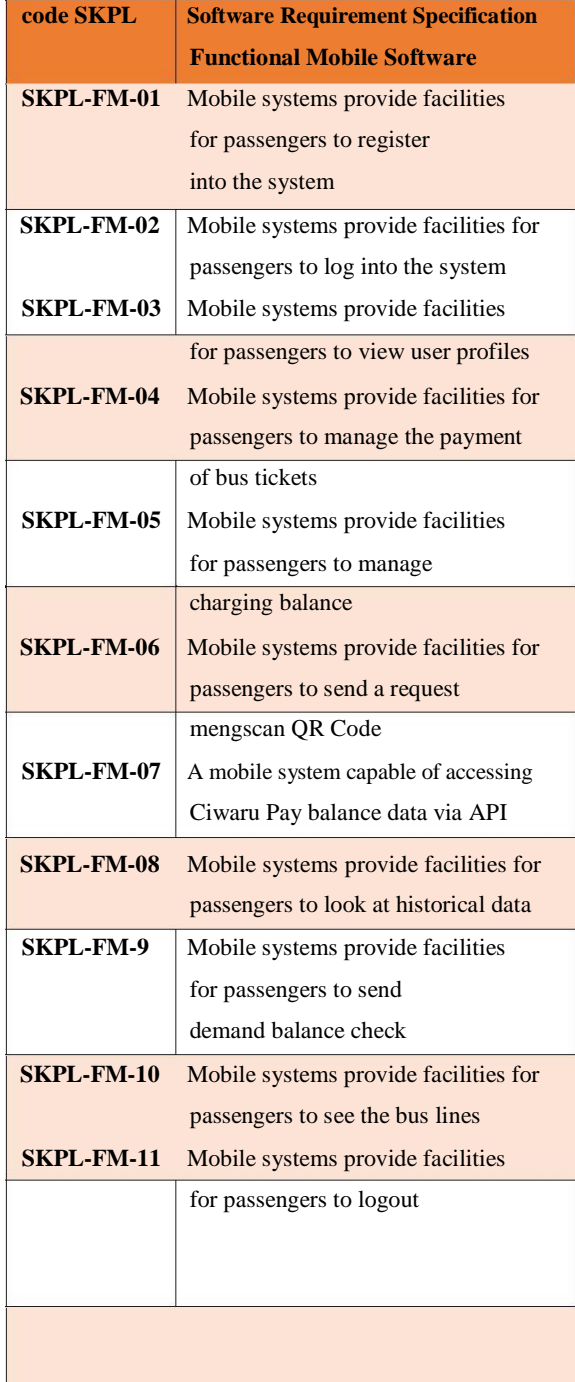

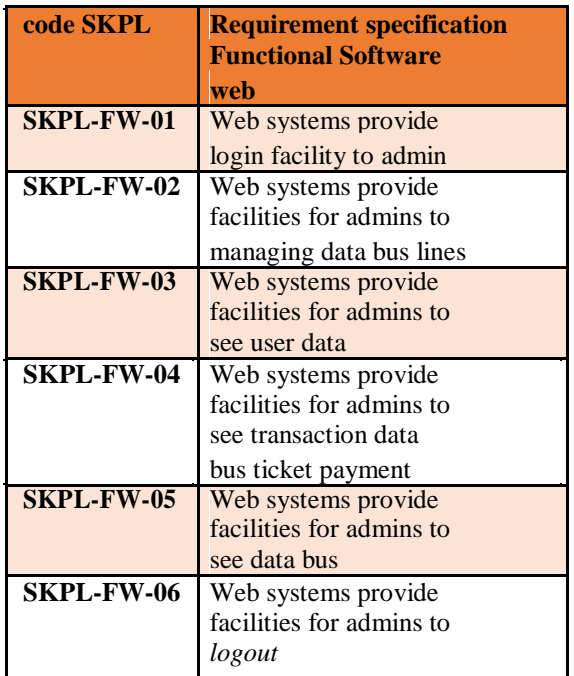

#### **Table 3 Software Functional Specifications on Web Platform**

## **2.7 Analysis of Non-Functional Requirements**

Non Functional Needs Analysis is an analysis system that can be done to determine the specifications of the system needs to be built to the table below.

#### **Table 2 Specifications Software Non**

| code SKPL         | <b>Requirement</b><br>specification<br><b>Non Software</b><br><b>fully functional Mobile</b>                            |
|-------------------|----------------------------------------------------------------------------------------------------|
| <b>SKPL-NF-01</b> | The system can be accessed for<br>24<br>hours without stopping and<br>realtime                                          |
| <b>SKPL-NF-02</b> | constructe<br>for<br>System that d<br>mobile platform                                                                   |
| <b>SKPL-NF-03</b> | constructe<br>for<br>System that d<br>mobile<br>minimal use<br>Android operating system<br>version $6.0$<br>marshmallow |
| SKPL-NF-04        | constructe<br>for<br>System that d<br>mobile could executed in<br>which has<br>smartphone<br>camera                     |
| <b>SKPL-NF-05</b> | The system can run with<br>have an internet<br>connection                                                               |

**Functional in Mobile Platforms**

# **Table 4 Non Software Specifications Functional in Web Platform**

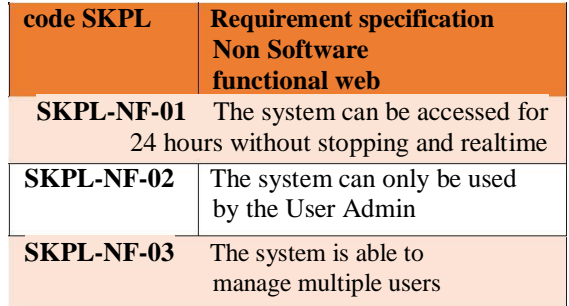

### **2.8 Functional Needs Analysis**

analysis needs functional could defined as planning and describes the process activities that will be applied to the system to be built. analysis Functional requirements are modeled by using the tools Unifed Modeling Language (UML), while using the system analysis stage includes Unifed Modeling Language Use Case Diagram, Use Case Scenario, Activity Diagram, Class Diagram and Sequence Diagram.

### **2.9 Use Case Diagram**

*Use Case* Diagram is a model to describe the behavior (behavior) software to be created.

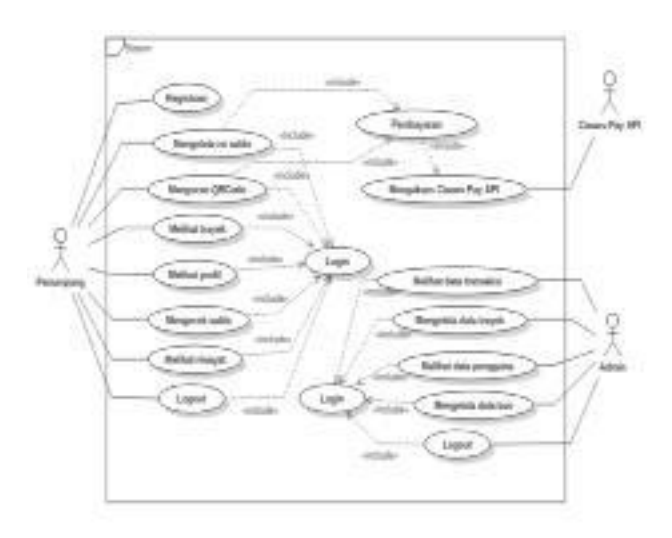

### **Figure 6 Use Case Diagram**

The definition of an actor used to translate the description of the role of an actor in the use case diagram. As for the definition of an actor in use case diagrams can be seen in the following table:

## **Table 5 Definition Actor**

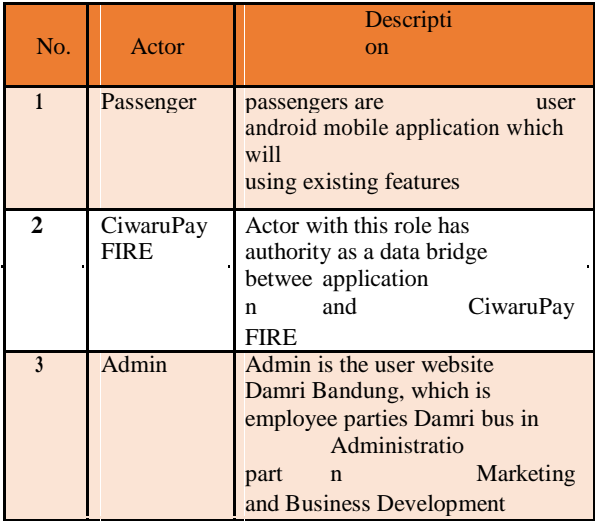

Identification is used to describe the use case description of a use case on a use case diagram. The identification of the use case diagrams can be seen in the following table:

# **Table 6 Definitions Use Case**

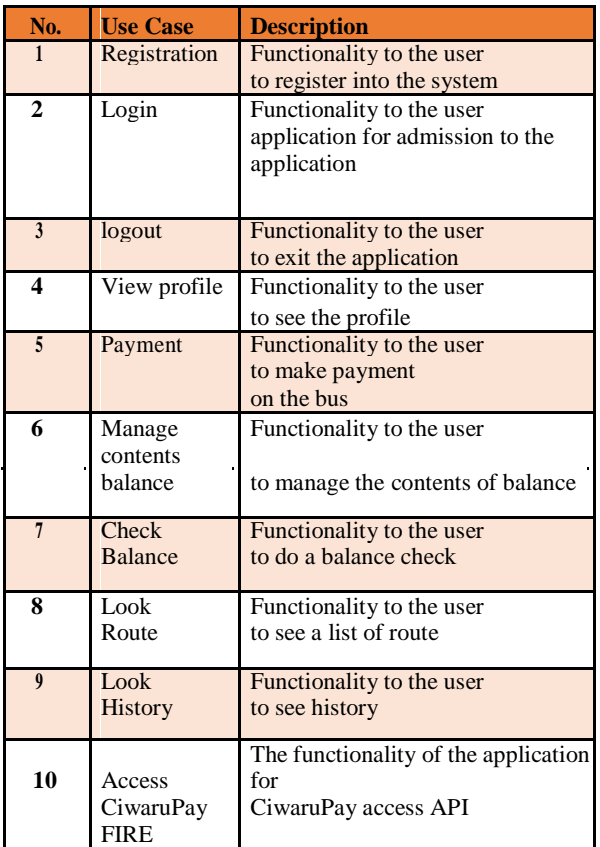

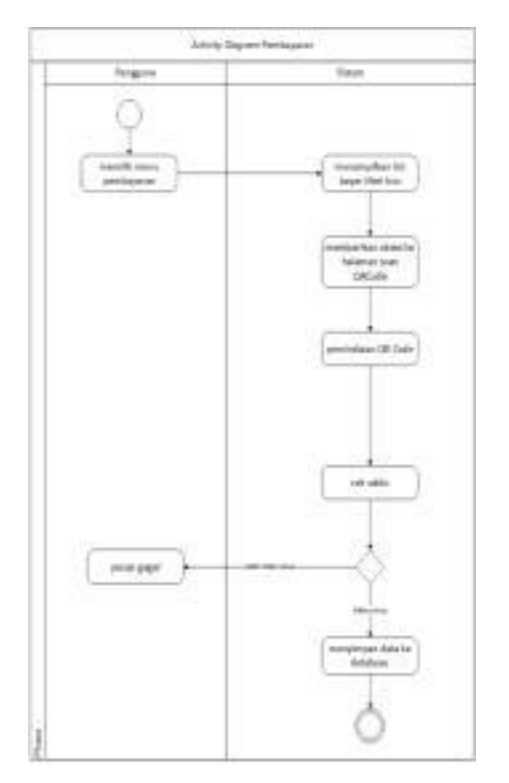

# **Activity Diagram Figure 7 Payment**

## **2.11 Sequence Diagram**

*sequence* The diagram is a picture of the interaction of each class and the object in each use case in a time sequence. This interaction is by sending a series of data between a class that contains the objects that interact.

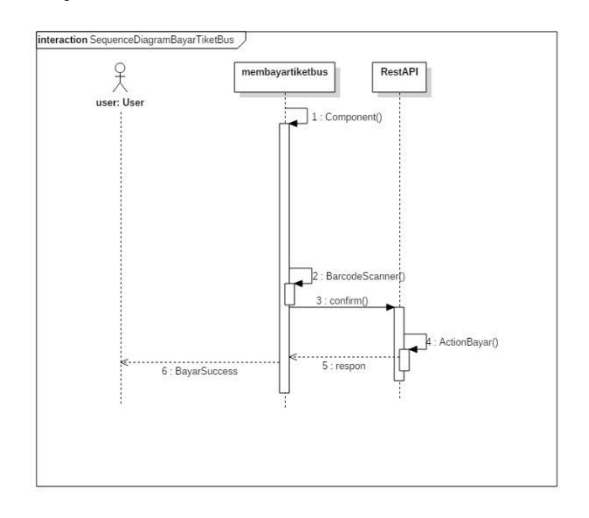

# **Sequence Diagram Figure 8. Payments**

#### **2.10 Activity Diagram**

Here is an explanation of Activity Diagram of the system to be built.

# **2.12 Class Diagram**

Here's Class Diagram to describe the state of the system to be built

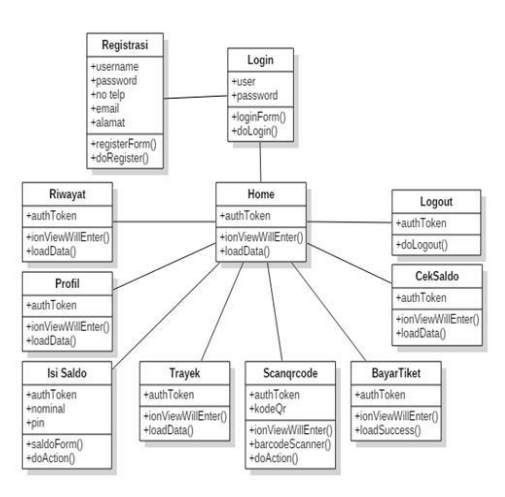

### **Figure 9 Class Diagram**

## **2.13 Implementation and Testing**

Implementation of the system that is steps to implement the design that has been done on the system so it is ready for operation

to the public. Here is an implementation of the interface that has been made.

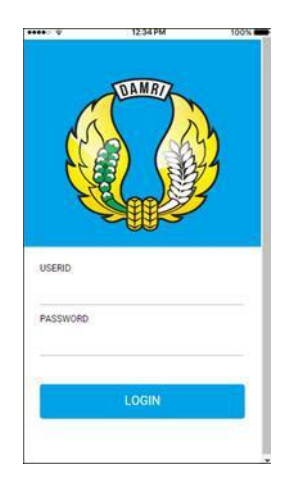

**Figure 10 Interface Login**

# **12.13.1 Technology Implementation**

1. QR Code

Here is the implementation of QR Code technology is used in a system built on the research is to mengscan qr code contained on the bus.

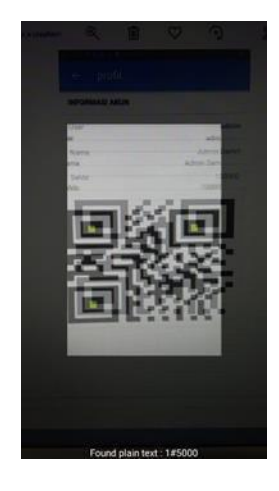

## **Figure 11 Scanning QR Code**

### 2. API Ciwaru

Ciwaru API technology implementation that is used in a system built on the research is to fill the balance obtained from Ciwaru pay. The Ciwaru API implementation is as follows:

```
\langle ? \space Xml version = "1.0"?>
- <doc>
- <assembly>
<Name> soap_ciwaru </ name>
</ Assembly>
           <Members>
          <member
name = "P:soap_ciwaru.My.MyWebExtension.Computer"
>
                      <Summary> Returns
information about the host computer. </ 
          Summary> </ member>
1. <member
name = "P: soap_ciwaru.My.MyWebExtension.User"> 
                      <summary> Returns
information for the current Web user.
</ Summary>
           </ Member>
           <member
name = "P:soap_ciwaru.My.MyWebExtension.Request">
                      <Summary> Returns Request
object. </ Summary>
           </ Member>
          <member
name = "P:soap_ciwaru.My.MyWebExtension.Response"
>
                      <Summary> Returns Response
object. </ Summary>
           </ Member>
           <member
name = "P: soap_ciwaru.My.MyWebExtension.Log">
                     <Summary> Returns the 
Asp log object. </ Summary>
           </ Member>
           <member
name = "T: soap_ciwaru.My.MyWebExtension">
           <Summary> Module used to define 
the properties that are available in the My 
Namespace for Web projects. </ Summary>
           <Remarks />
           </ Member>
           <member
name = "P:soap_ciwaru.My.Resources.Resources.Reso
urceManager ">
```
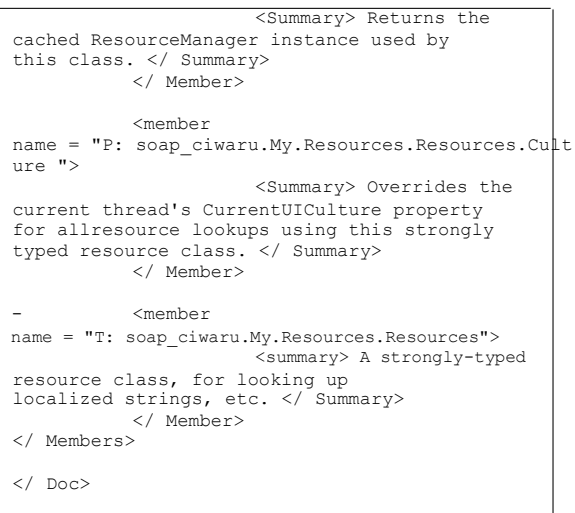

### **Figure 12 Implementation of APICiwaru**

#### **2.14 BlackBox Testing**

Application test scenarios conducted with the aim of testing the website can be done properly and in accordance with blackbox testing purposes.

#### **Table Scenario Testing Website for Admin**

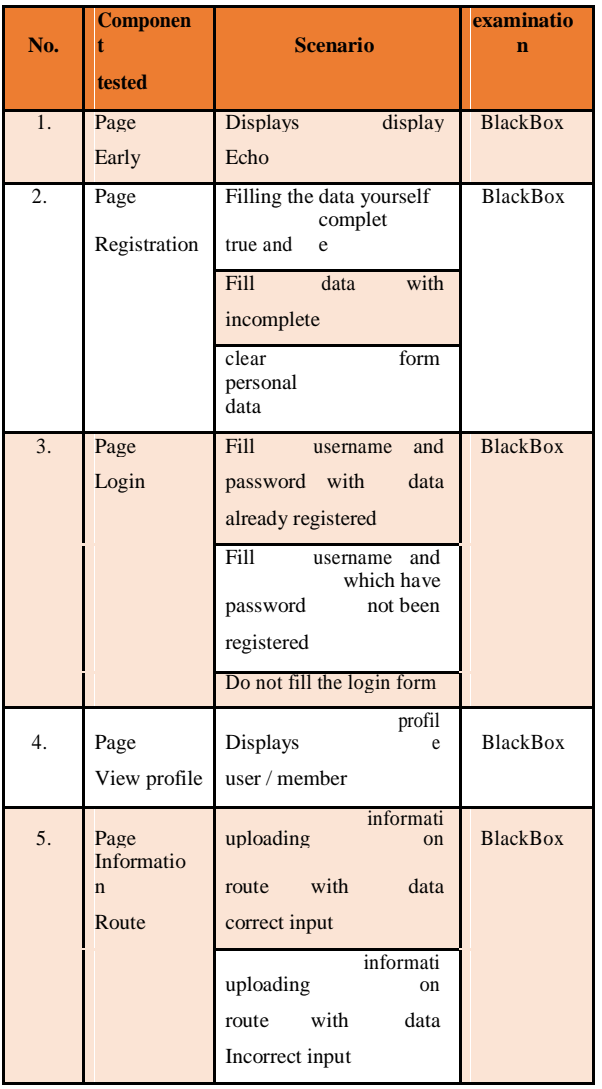

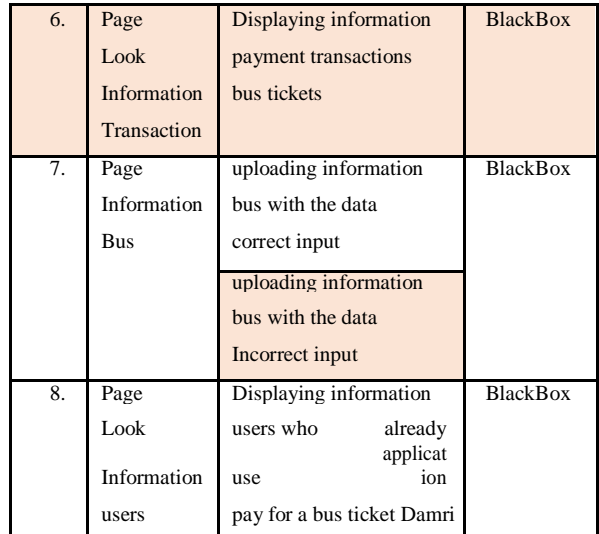

### **2.15 conclusion BlackBox**

Based on the results of blackbox testing conducted by the test case above, it can be deduced as follows:

If the data is entered correctly, the system will issue information in accordance with what is expected.

If the data entered did not match, the system will show an error message according to his guilt. So that when entering data must comply with the rules contained in the system, so that a functional system can mengeluakan appropriate results.

There is still a problem in testing the user registration and notification of scanning as it is still running on the application.

### **2.16 testing the questionnaire**

Testing of the questionnaire are dataprocessing technique which is a step in processing the data that has been found to be the result of research that can be deduced. This study was conducted via an online questionnaire. This is done in order to determine the extent to which applications are built can help communities in sharing information around the state, and also in order to solve the problem of the difficulty in propagating and get information about the surrounding circumstances described in the identification of problems.

Here is a question questionnaire that will be submitted to the respondents who will be using the Payment Application Development Damri Android-Based Bus Tickets Through Online Payment can be seen in the following table:

#### **Table 8 List of Questions**

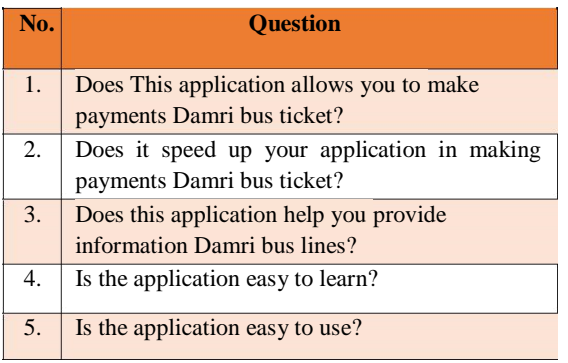

To determine the threshold score calculation results can be seen in the following table :

### **Table 9 Table Score Calculation**

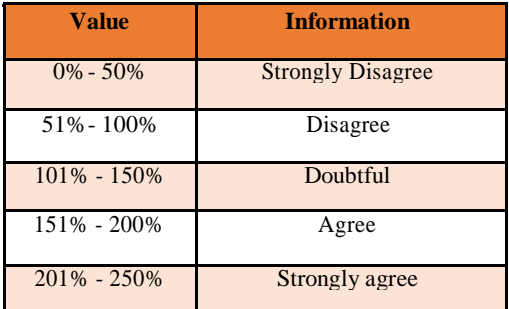

#### **2.17 Testing Results kuisoner**

Based on the results of calculations for the percentage of beta testing to users of smartphones, it can be concluded that the Payment Application Development Damri Android-Based Bus Tickets Through Online Payment is as follows:

1. 93% of users strongly agree that this application is very helpful in paying Damri bus ticket in Bandung.

2. Users 91% strongly agree that this application is very helpful in speeding up the process of paying Damri bus ticket in Bandung.

3. Users 90% strongly agree that these applications can ease in knowing information about Damri bus lines in the city of Bandung.

4. Users 83% strongly agreed that the application is easy to learn.

5. 84% of users strongly agreed that the

application is easy to use in sharing information.

# **3. CLOSING**

## **3.1 Conclusion**

The following conclusions based on the analysis and implementation.

1. Payment Application Damri bus tickets already to facilitate the public especially Damri bus passengers in the payment process

Damri bus tickets in the city to be more systematic, fast and making it easier for passengers to make payments Damri bus ticket.

2. Payment Application Bus Ticket Damri already to facilitate passengers in obtaining information Damri bus lines in the city, so passengers can find out the purpose and the price trajectory they are going.

## **3.2 advice**

The suggestions for the development of applications in the next time period, there are some suggestions that can be done, among others:

1. Developing applications that can be integrated with other parties.

2. Developing applications that can be used in the region other than the city of Bandung. Developing applications that can issue a notification in the form of sound

# **BIBLIOGRAPHY**

- [1] Alexsandri, "E-Ticket Bus Trans Batam Using QR-Code System Based on Android," vol. 2, no. 1, p. 2541-2647, 2017.
- [2] A. Baihaqi, "Analysis of User Acceptance Telkom-imaging Electronic Cash Against Using the Technology Acceptance Model (TAM)," p. 1, 2011.
- [3] M. Nazir. Ph.D, Research Methods, Bandung 2011.
- [4] RS Pressman, Software Engineering: A Practioner's approach, McGraw-Hill, New York, 2010.
- [5] Nasution, Research Methods, PT Bumi Literacy, Jakarta, in 2003.
- [6] Jogiyanto, Analysis and Design of Information Systems, Andi, Yogyakarta, 2005.
- [7] J. Buyens, Web Database Development, Elex Media Komputindo, Jakarta, in 2001.
- [8] N. Safaat, "Mobile Application Programming Smartphone and Tablet PC-based Android, " Informatics, Bandung 2011.

Informatics, Bandung 2011.

- [9] S. Wahyu, "What is Ionic", August 19, 2019, [Online], Available https://www.codepolitan.com, [Dialses 28 November 2018].
- [10] R. Ashford, QR Code and academic libraries s eaching mobile users 2010.